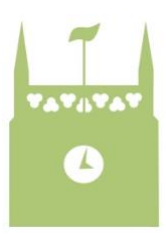

## Marshfield Church – Zoom Joining Instructions

At this time when we are unable to meet in our church buildings or homes, we will be continuing to meet together using the Zoom videoconferencing technology.

Simply follow the steps on the pages below in order to join a scheduled Zoom meeting.

Further instructions, including helpful video tutorials, can be found at [https://support.zoom.us](https://support.zoom.us/hc/en-us)

## Joining from an iPad or iPhone

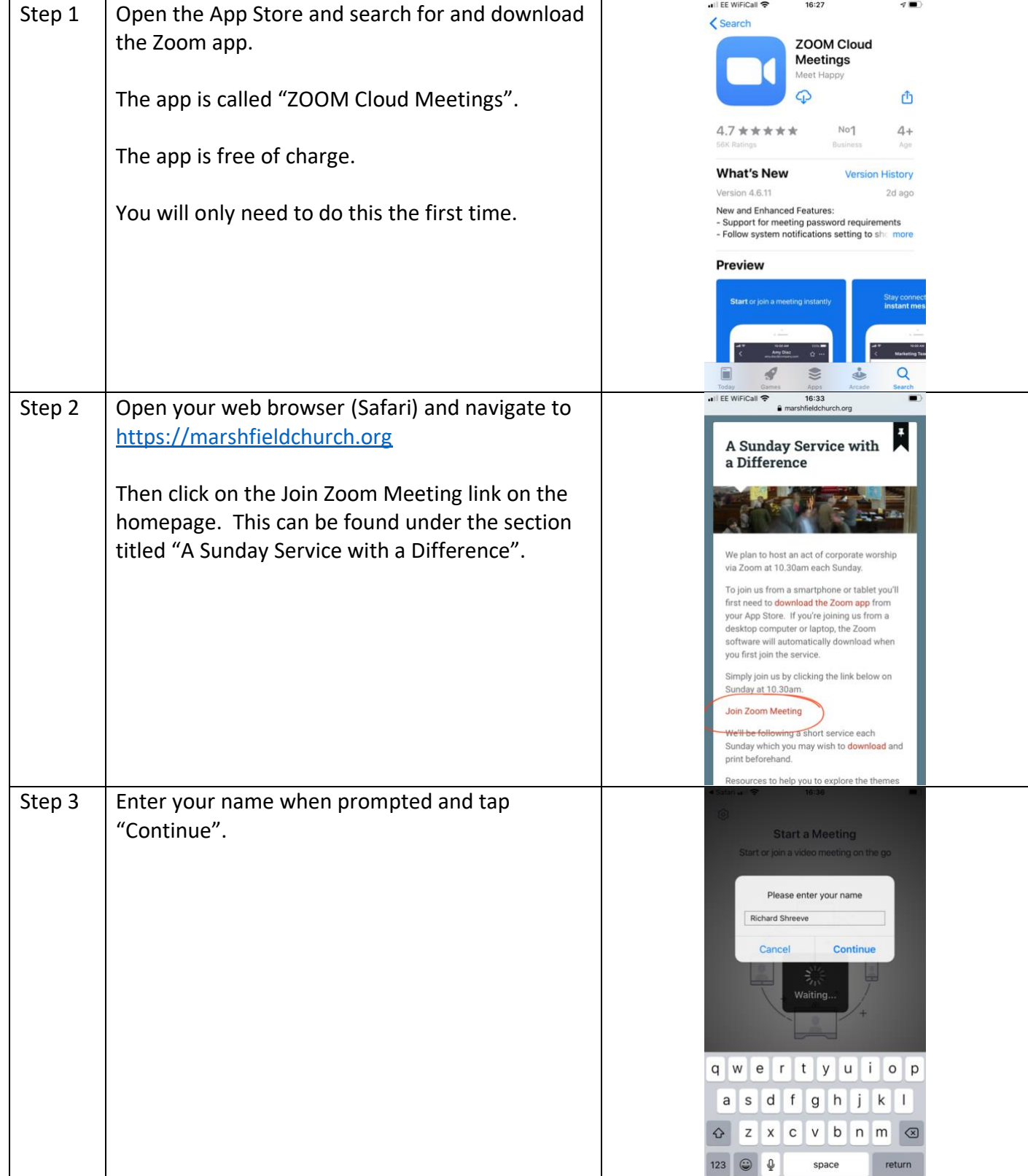

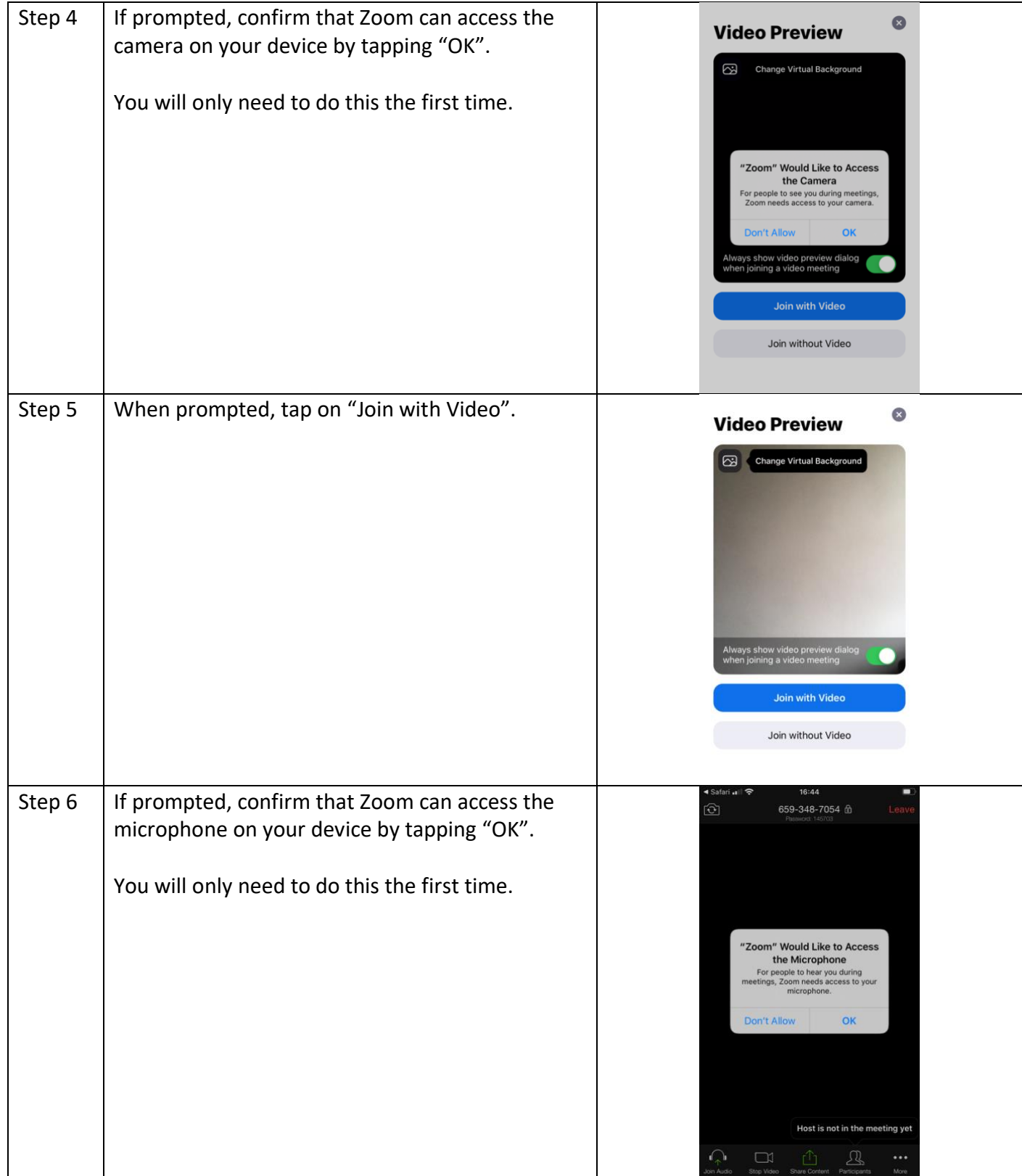

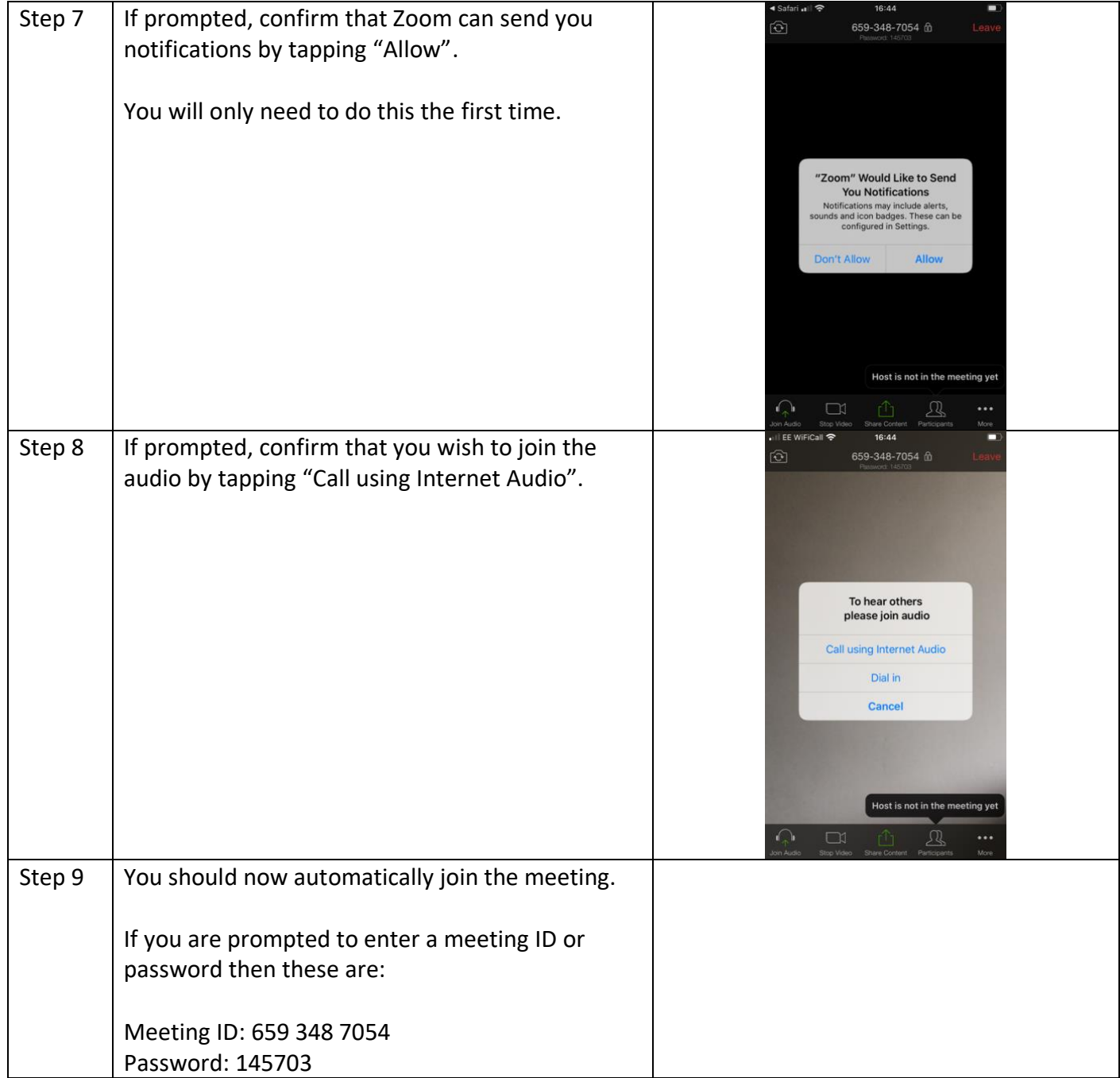

## Joining from a laptop or desktop computer

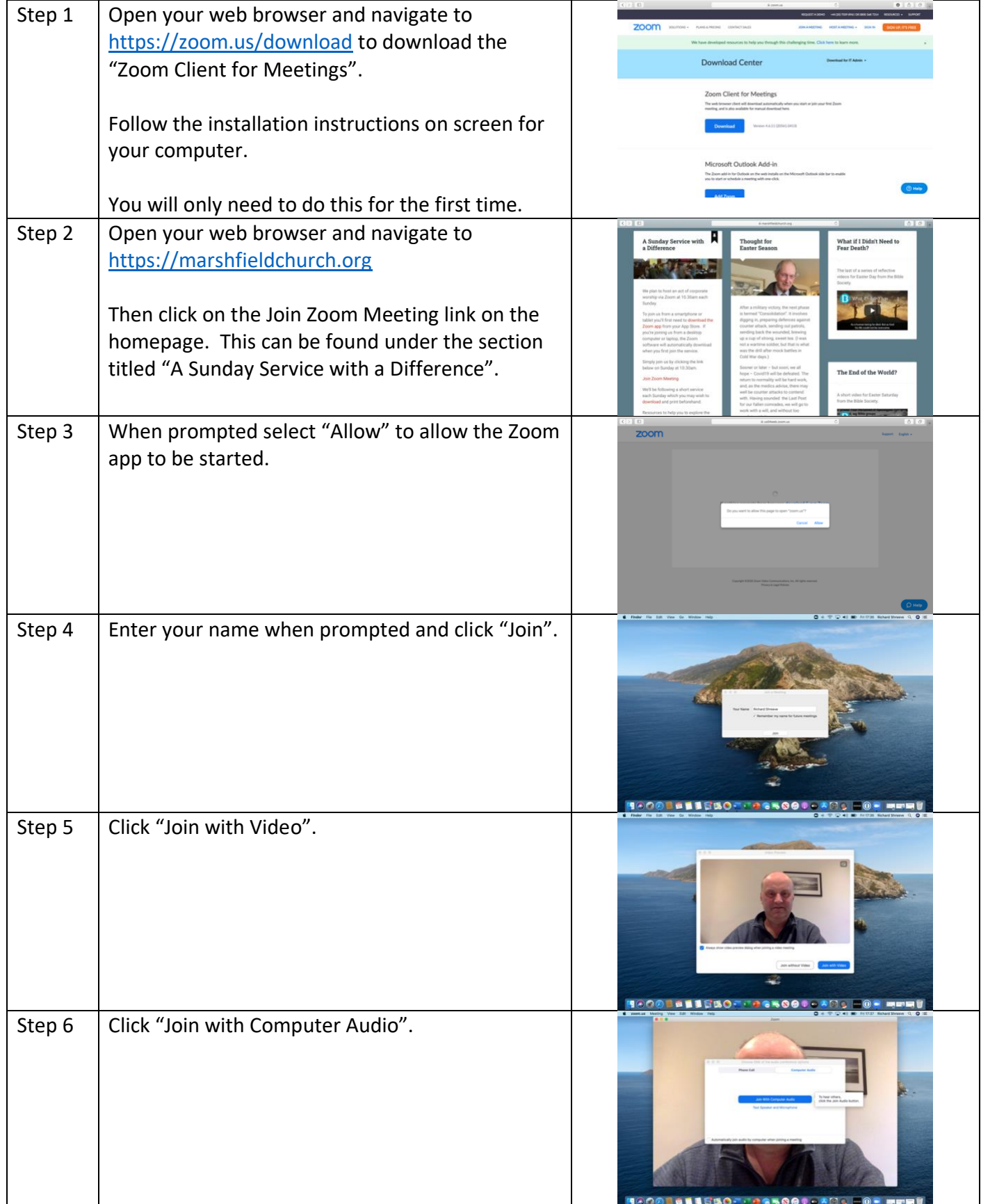

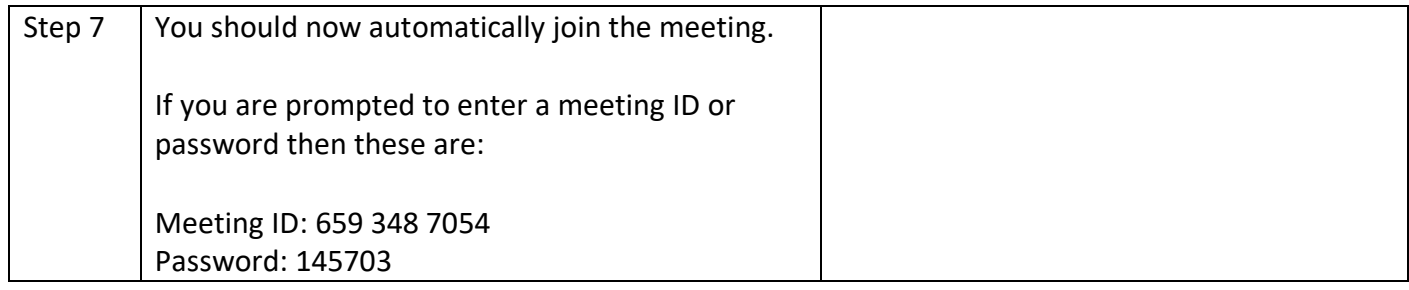